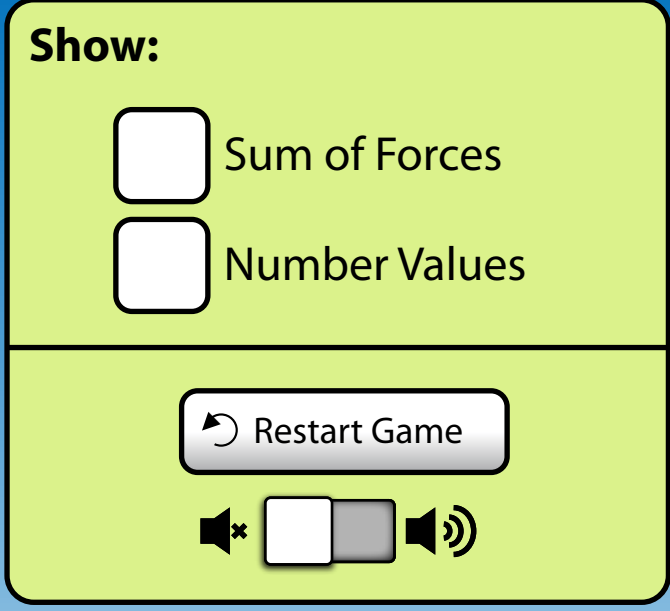

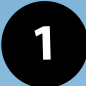

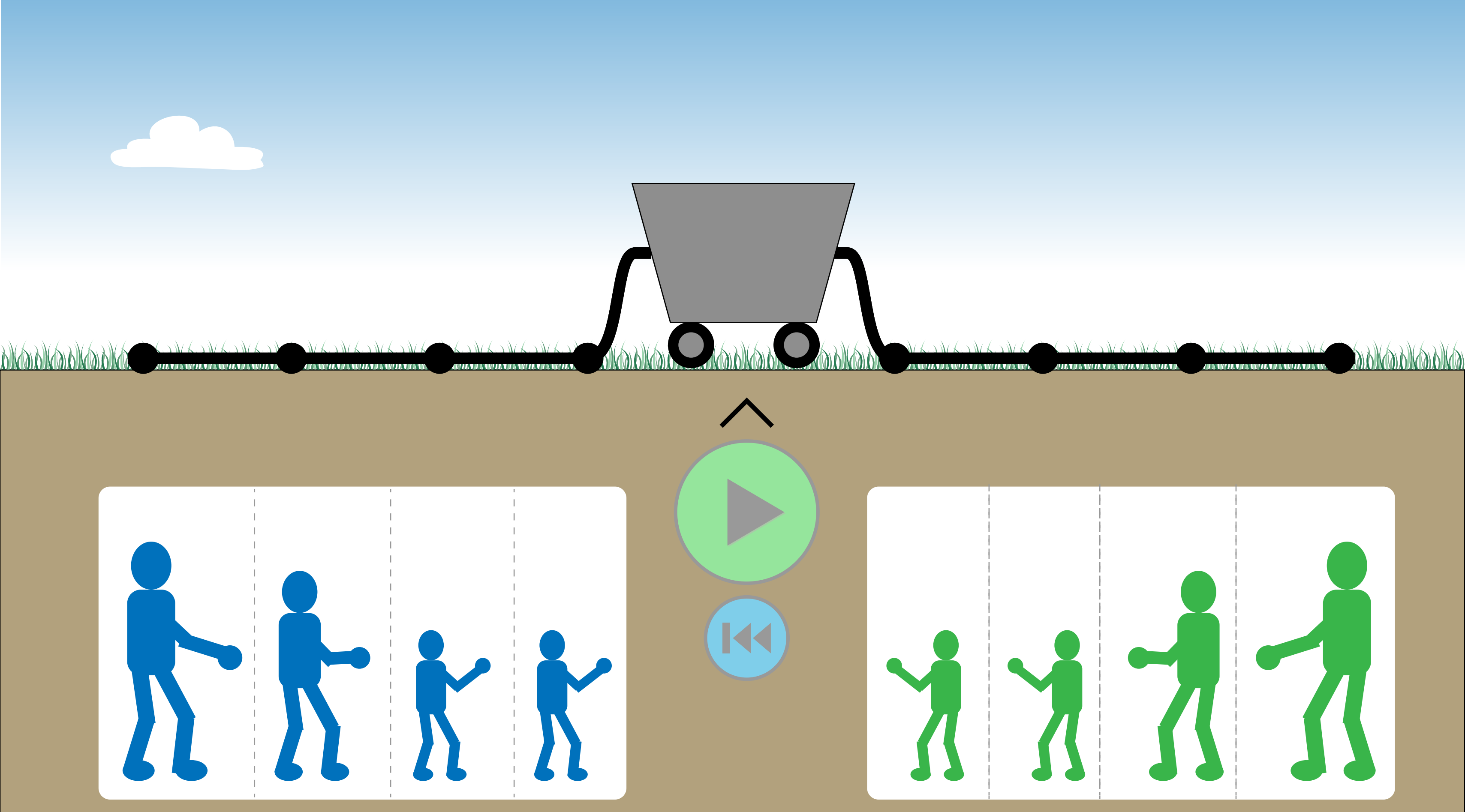

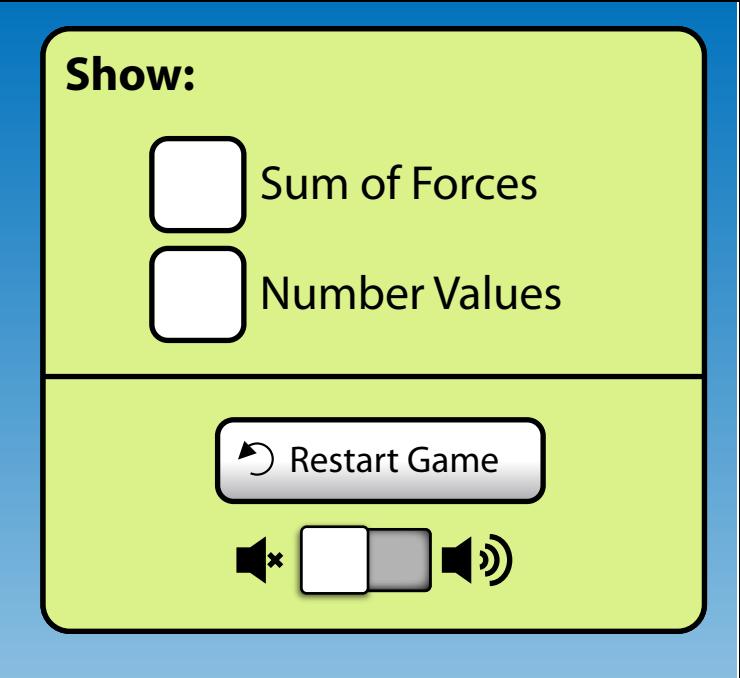

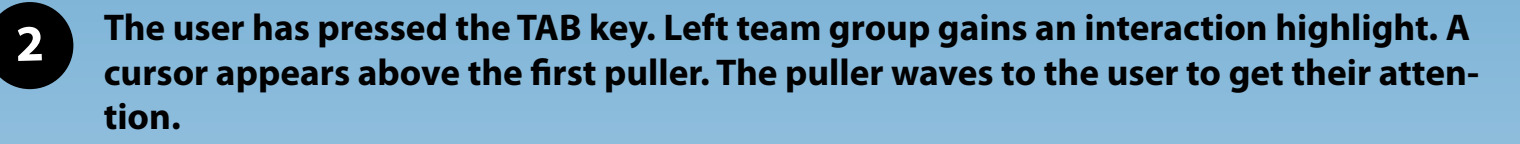

When a group get highlighted, the cursor always appears above / next to the first inter**esting item that can be interacted with.**

**The cursor can be moved using arrow keys. Pressing Enter on an item with a cursor will activate it.**

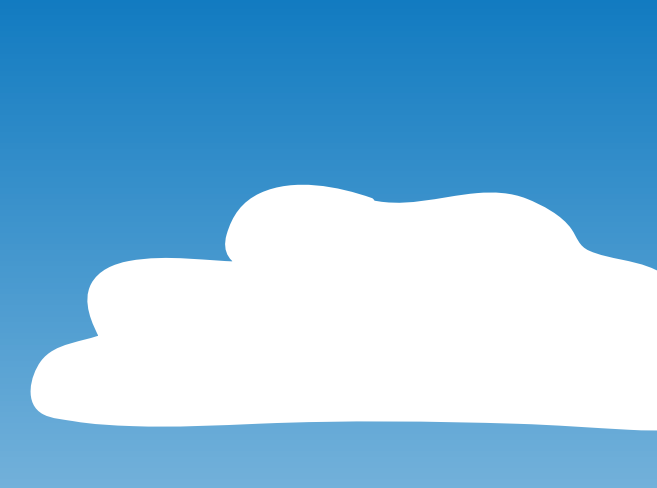

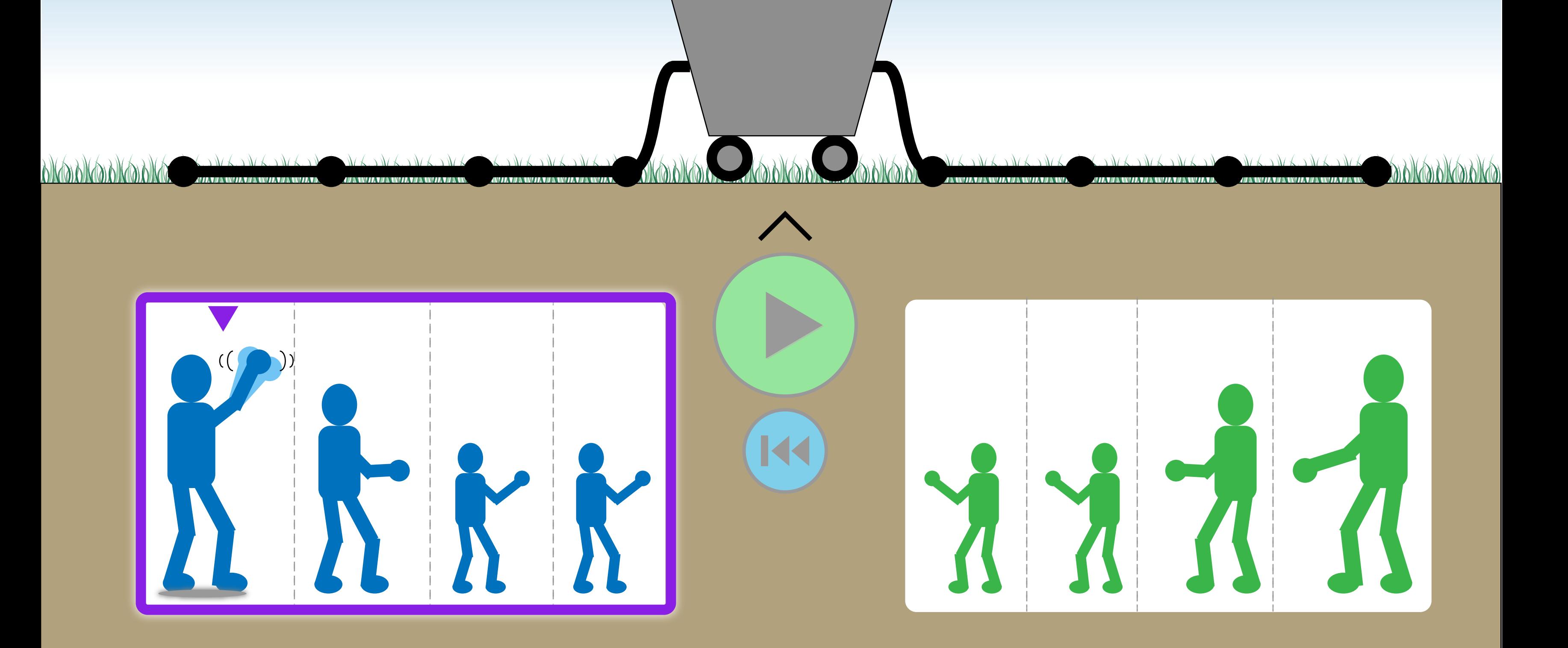

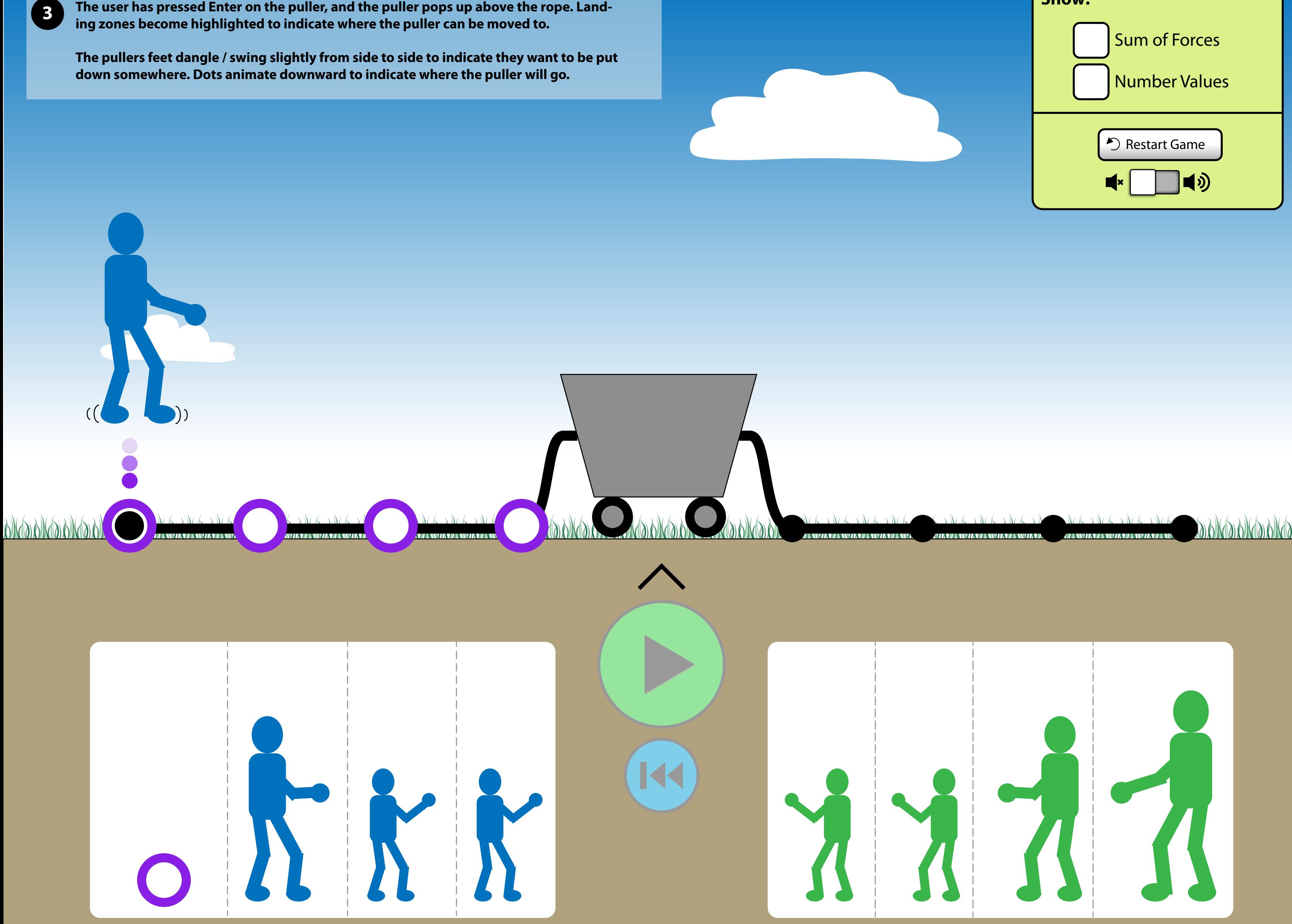

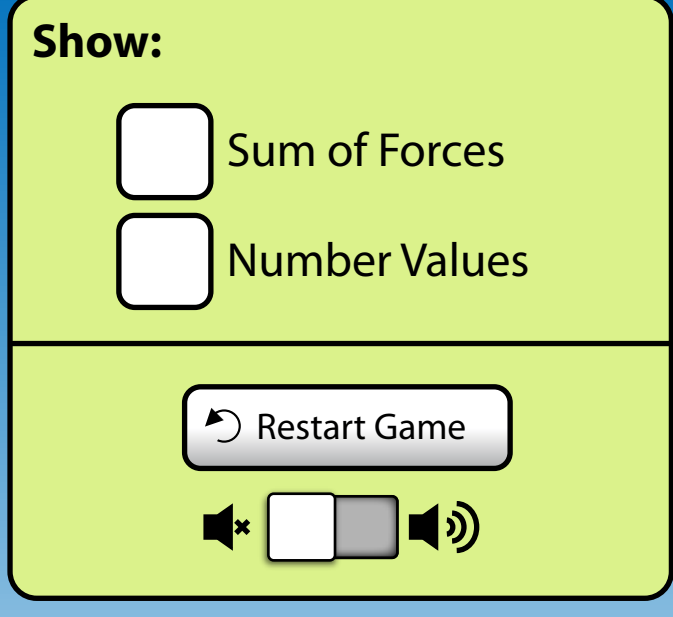

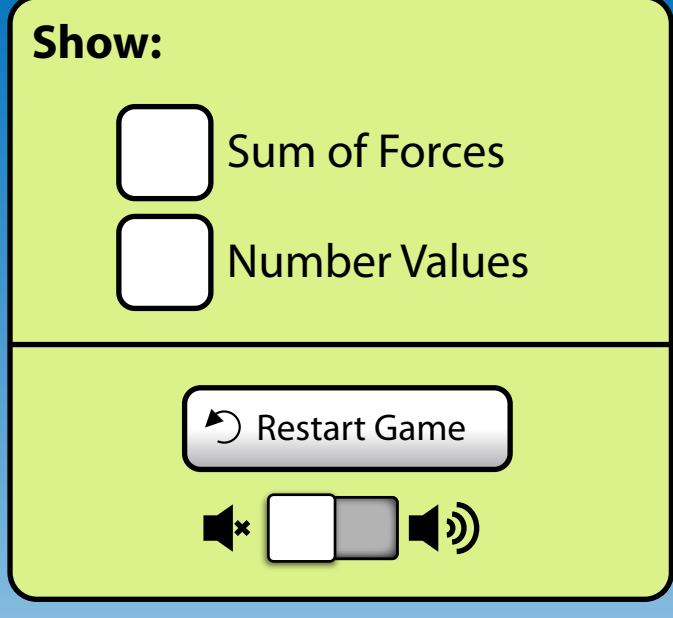

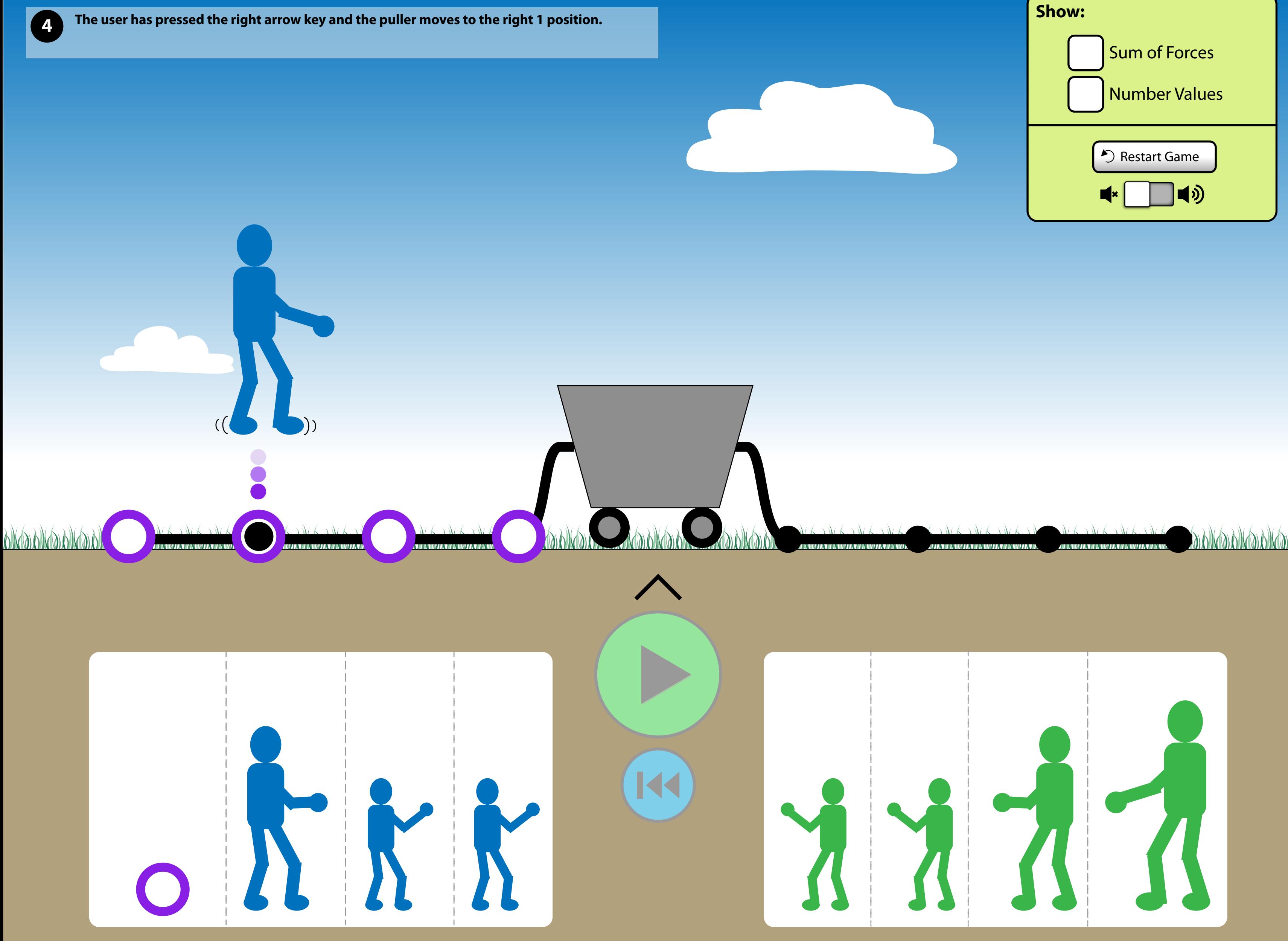

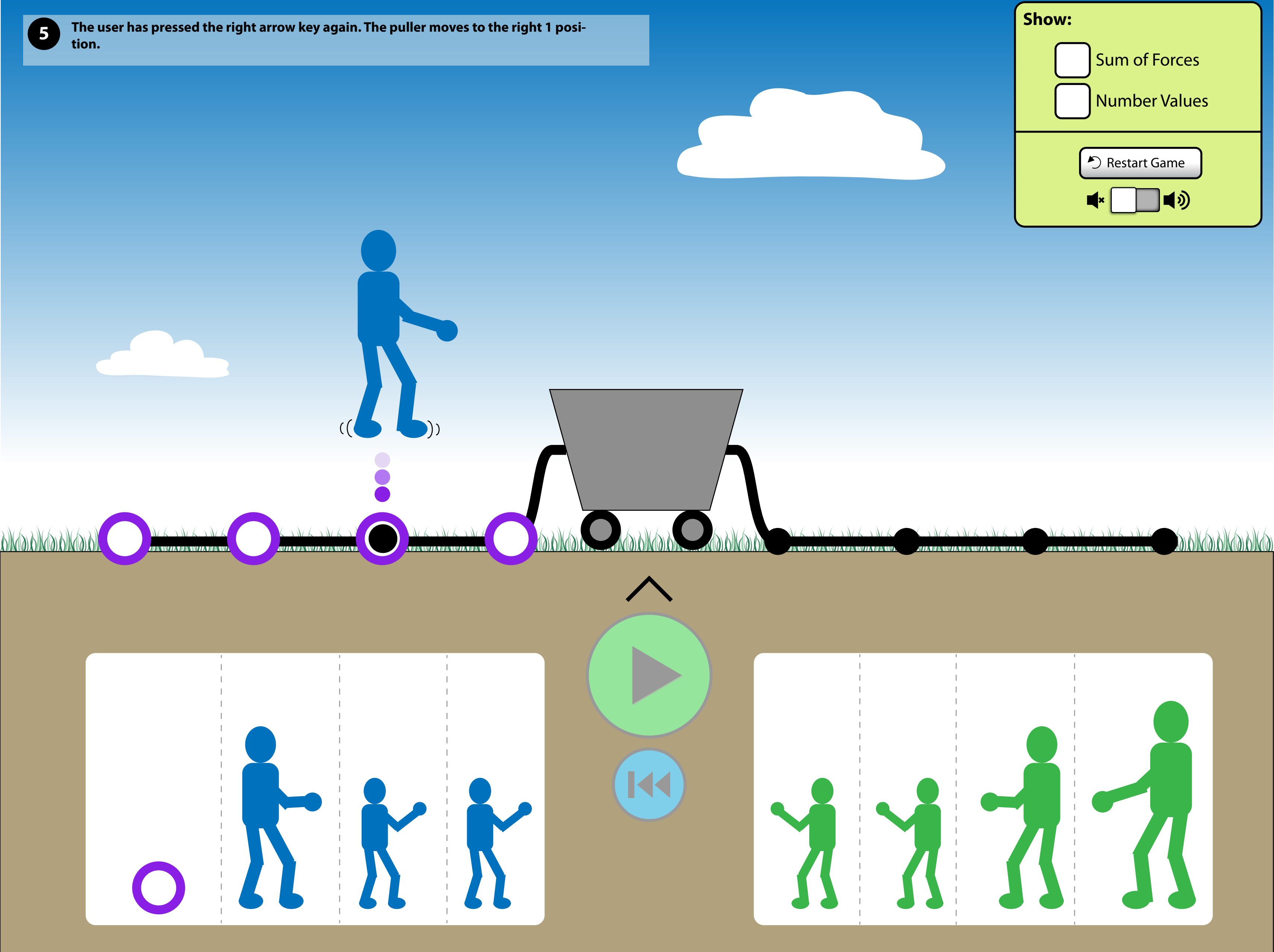

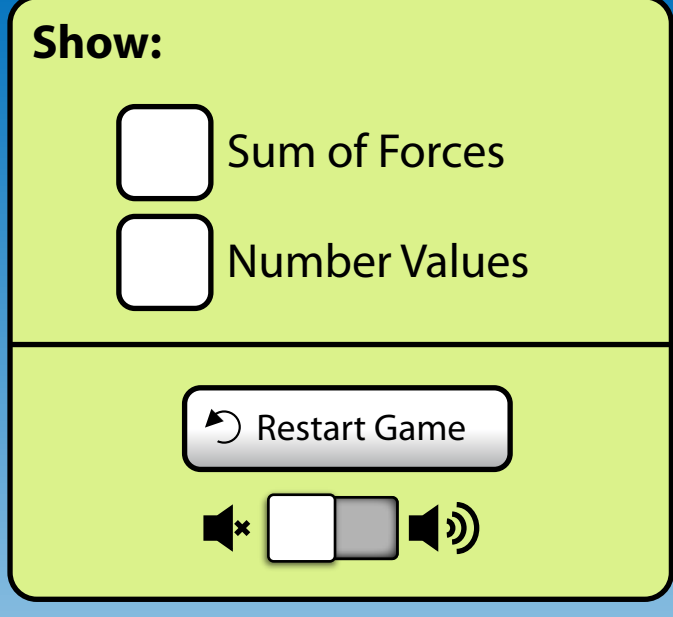

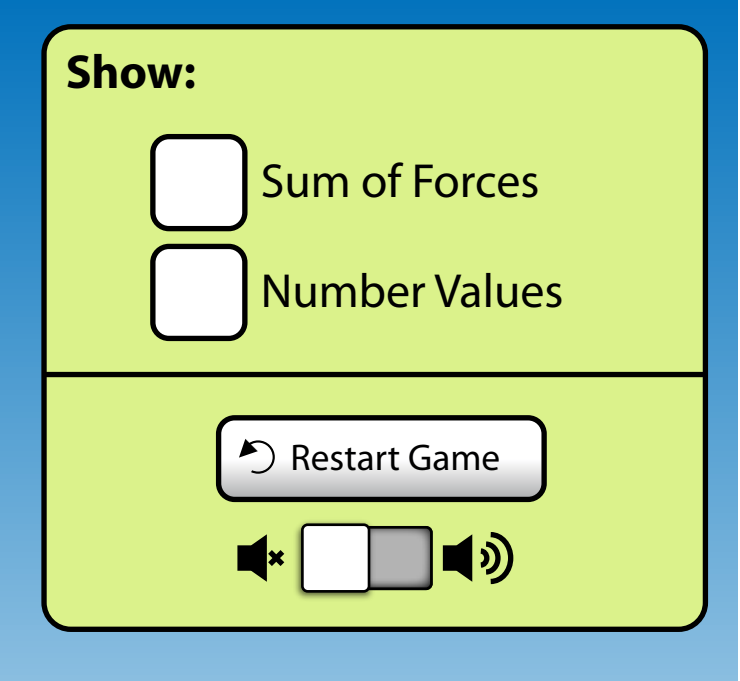

9) DIK(Y) DIK(Y) DIK(Y)

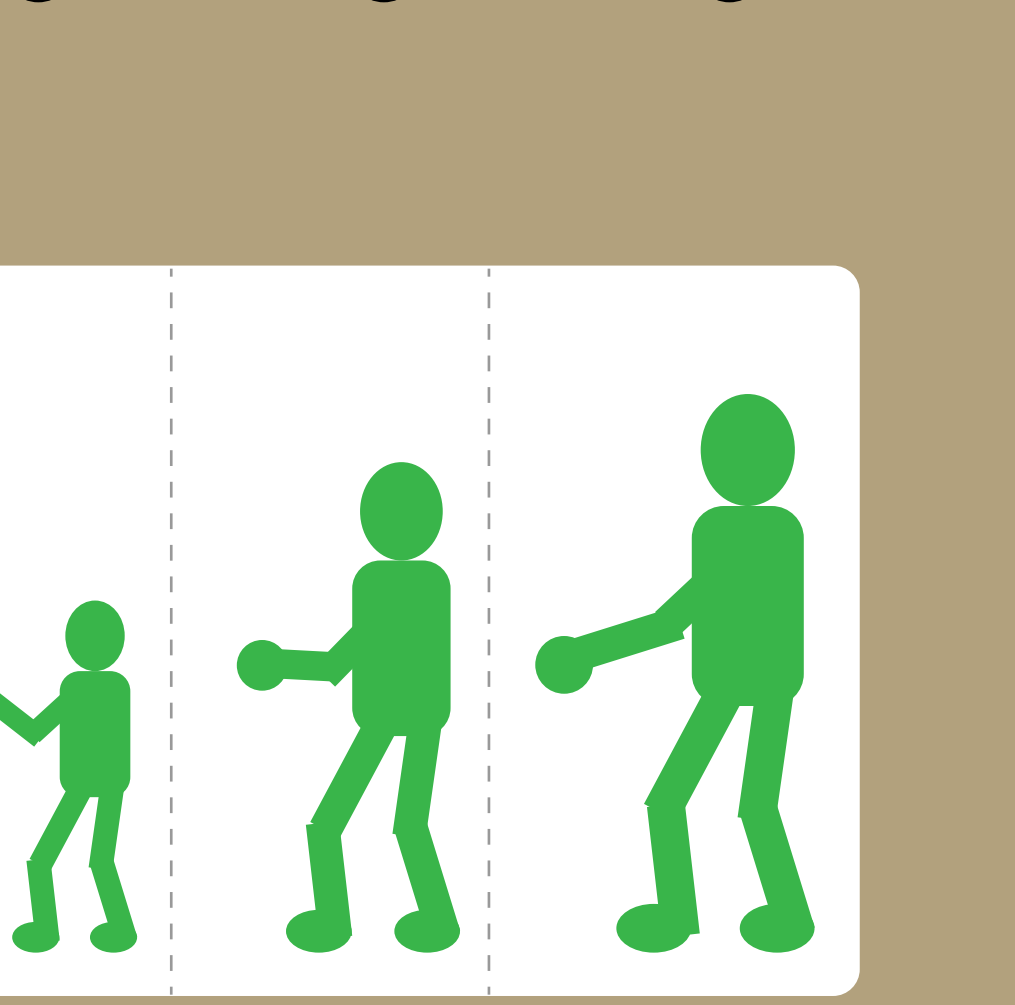

**<sup>6</sup> The user has pressed Enter. The puller drops down into position.**

An interaction highlight appears back on the left team. Like before, when a highlight appears, the first interesting **interative item gets a cursor placed above / next to it.**

**If the user chooses to, they can select any of the other left team members to place. The interaction follows similarly to Slides 3-6.** 

**The Play button becomes enabled when at least 1 puller is on the ropes. The Rewind button is disabled because the simulation has not been run.**

**Removing all pullers from the ropes will cause the buttons to become disabled.**

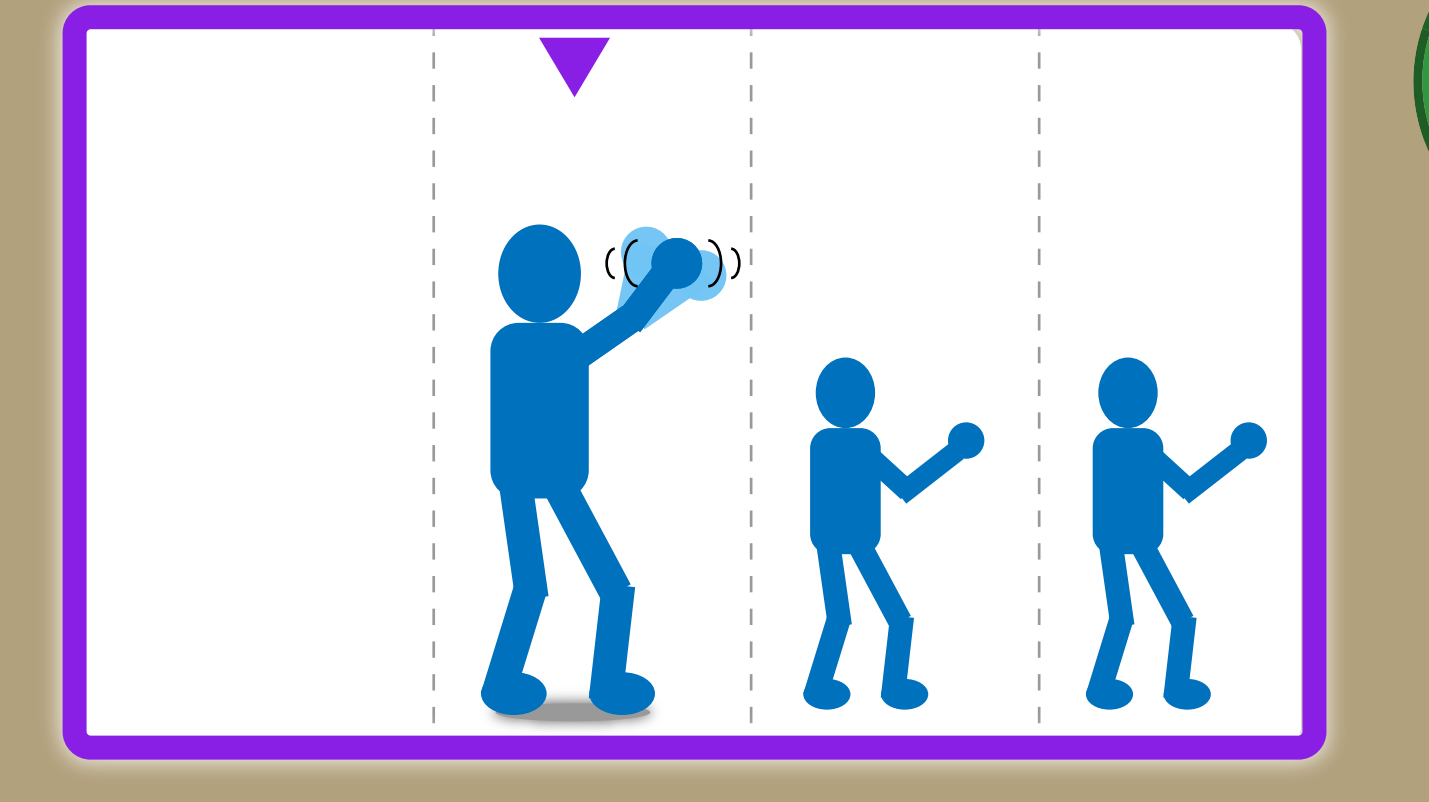

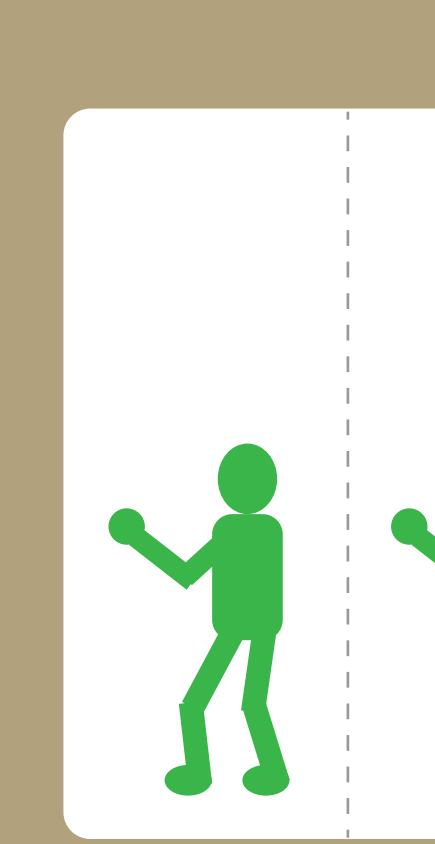

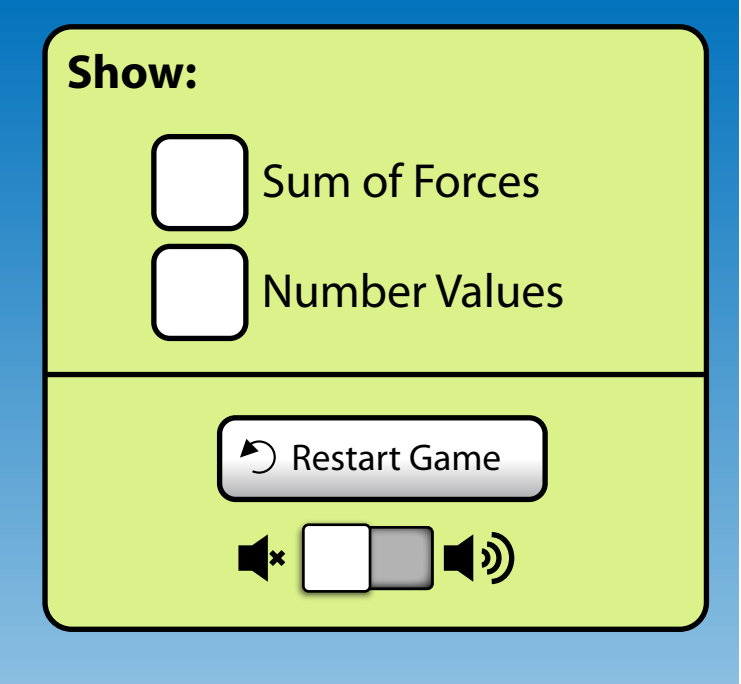

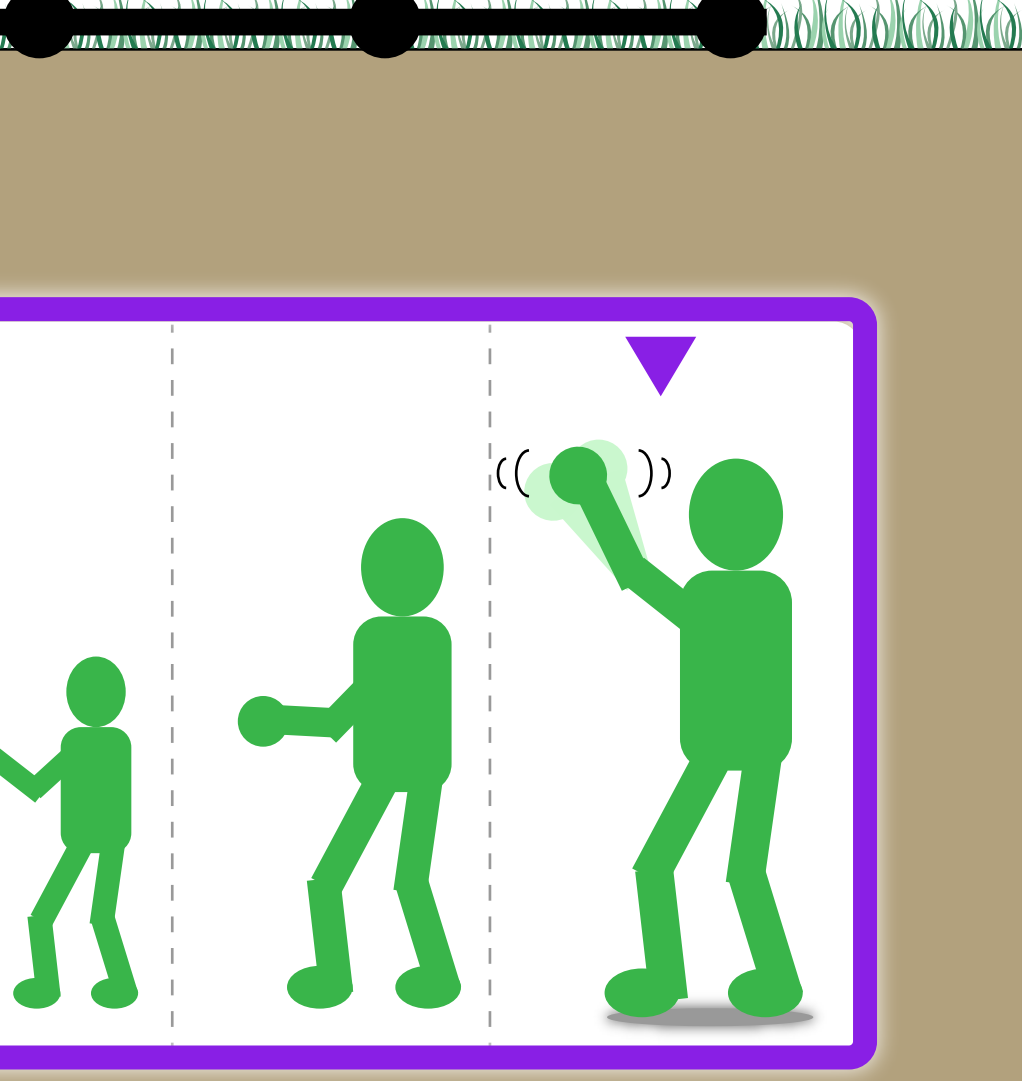

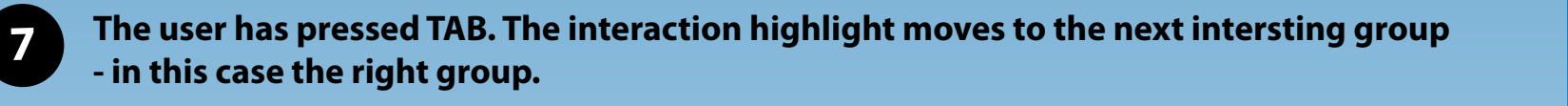

Upon gaining the highlight, the first interesting interactive item gets a cursor. For consistency, the biggest puller is always first.

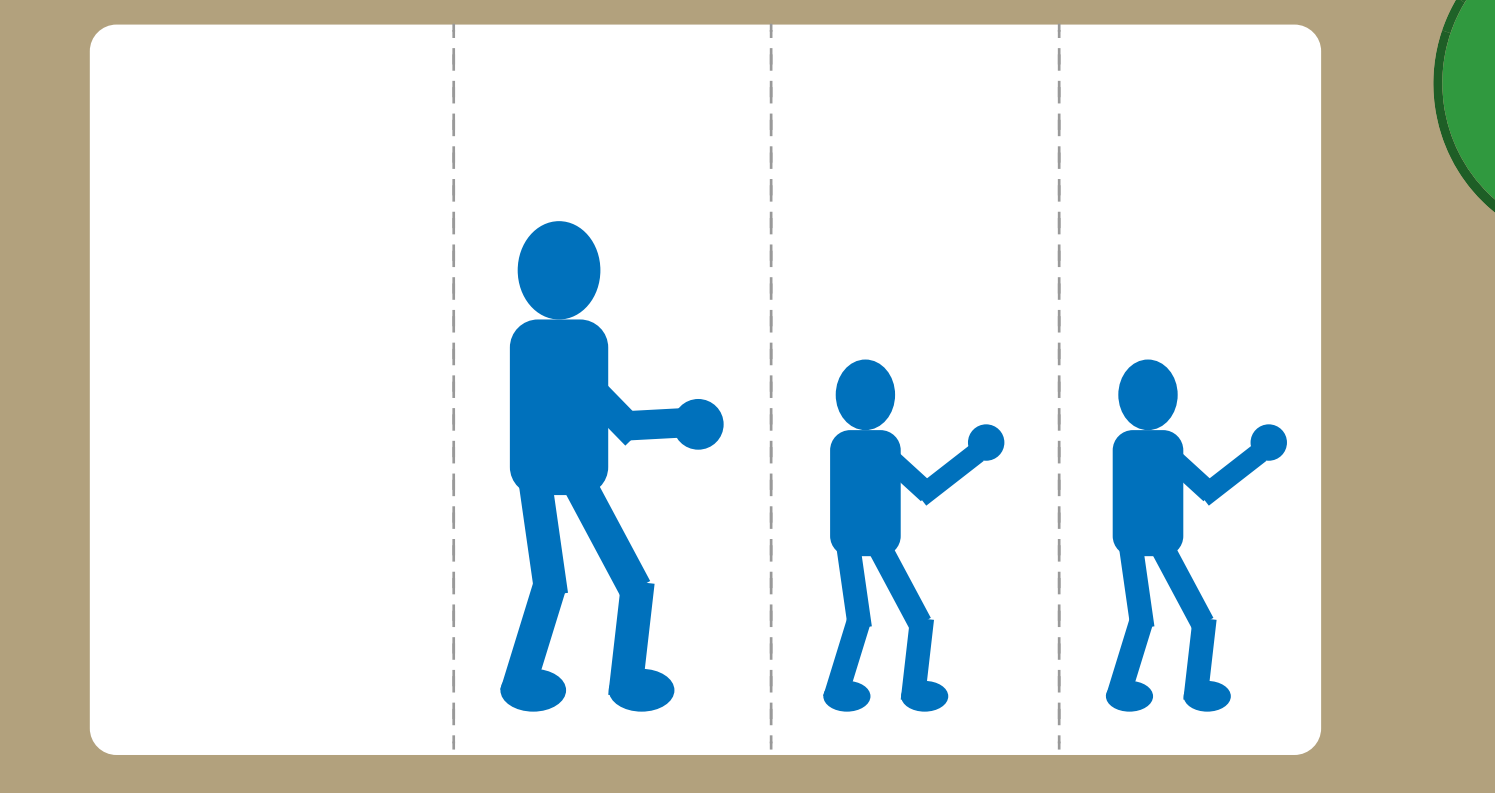

QUANGUANGUANGUANGUANGUANGUANGUANG

 $\mathcal{M}_{\mathbf{L}}$ 

144

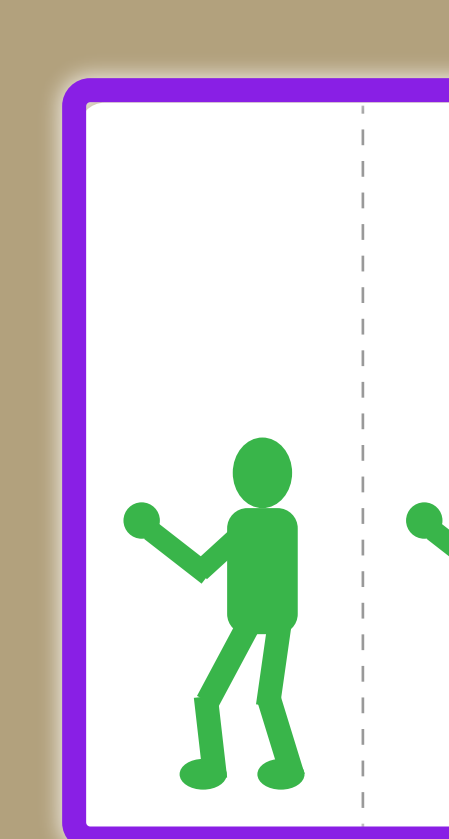

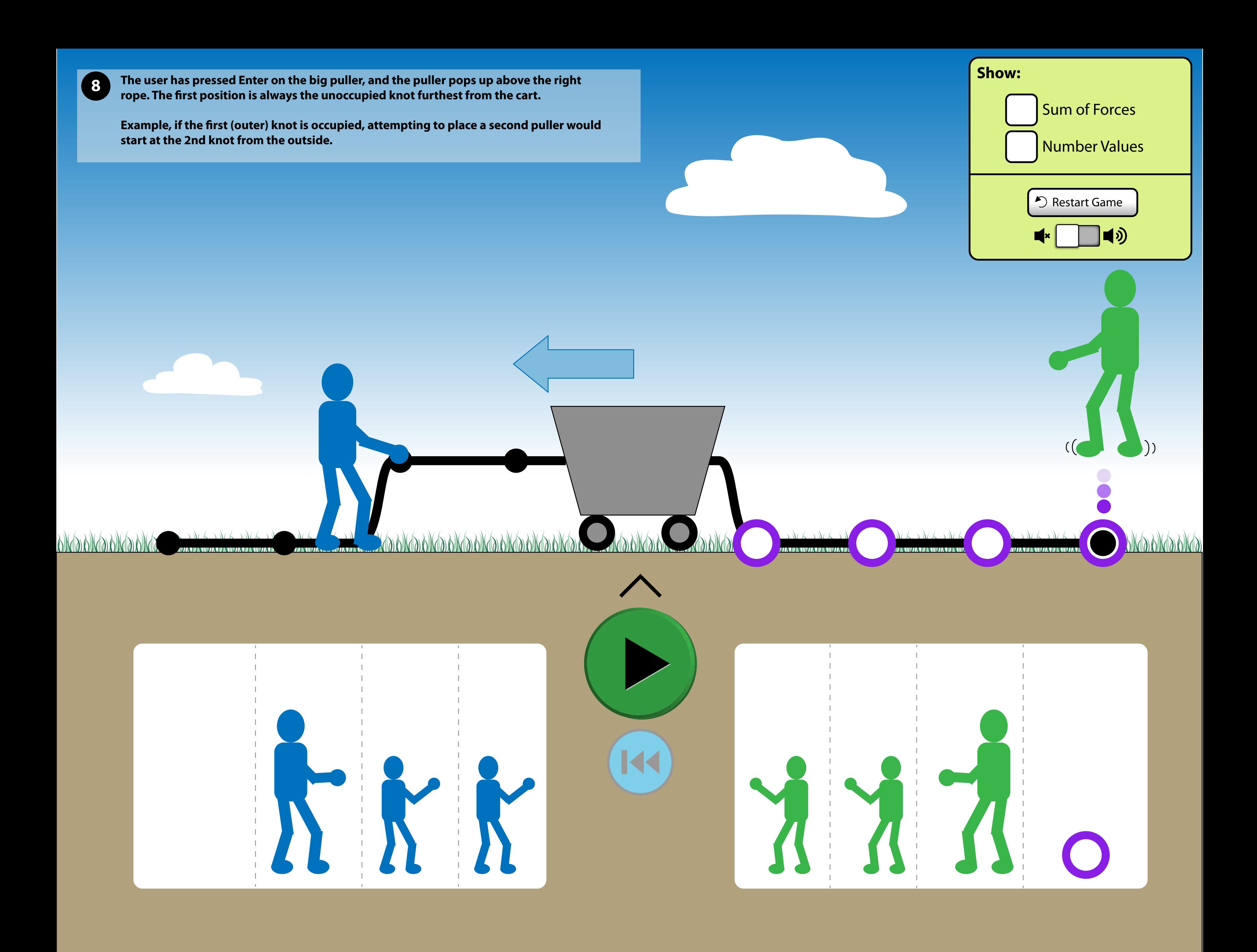

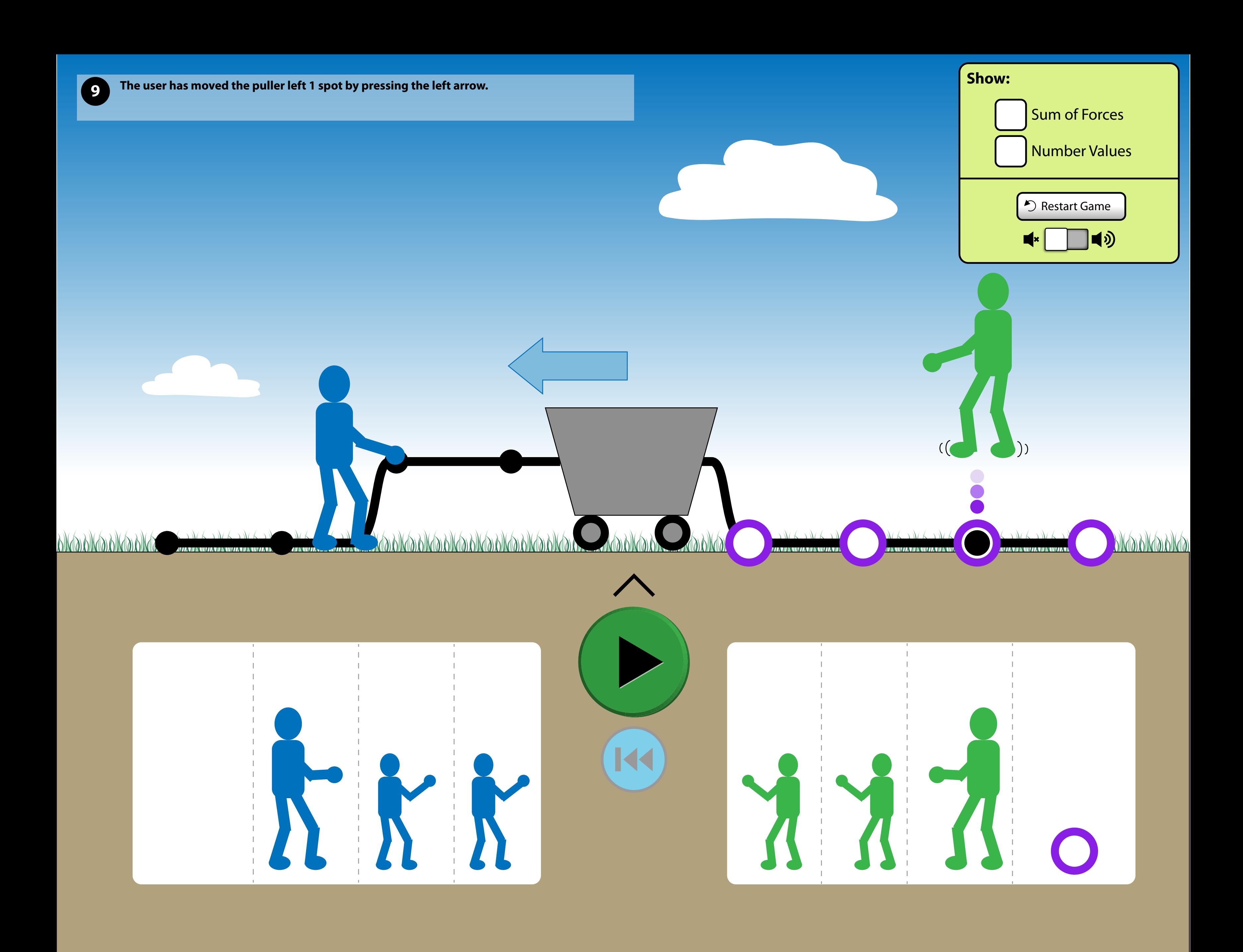

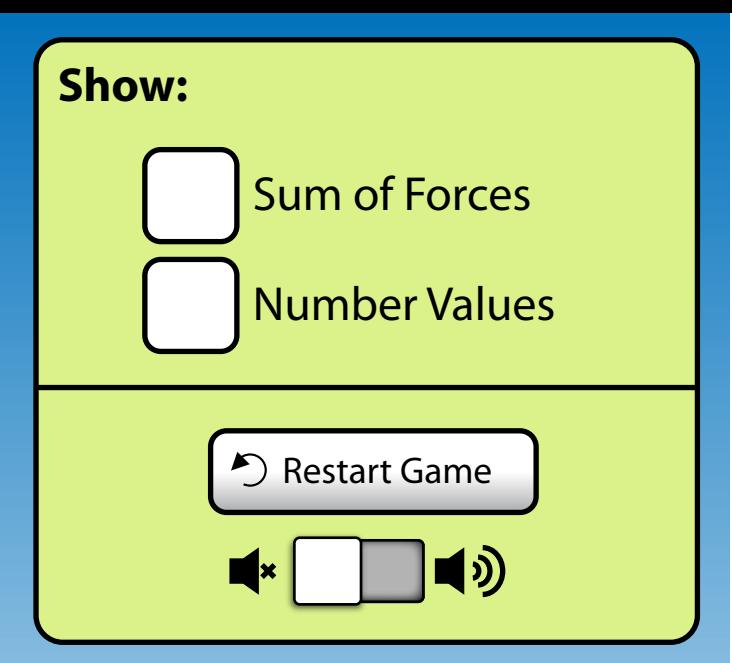

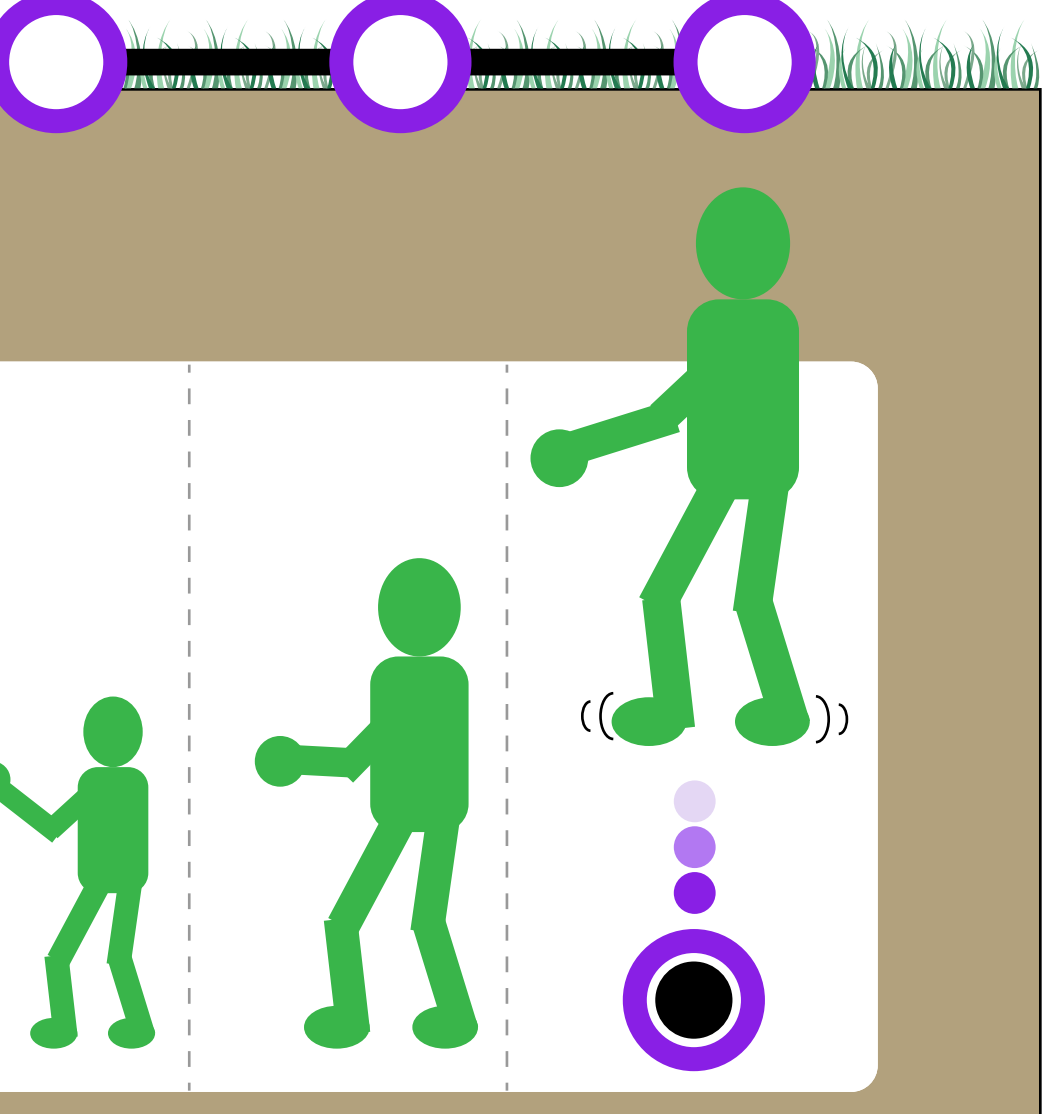

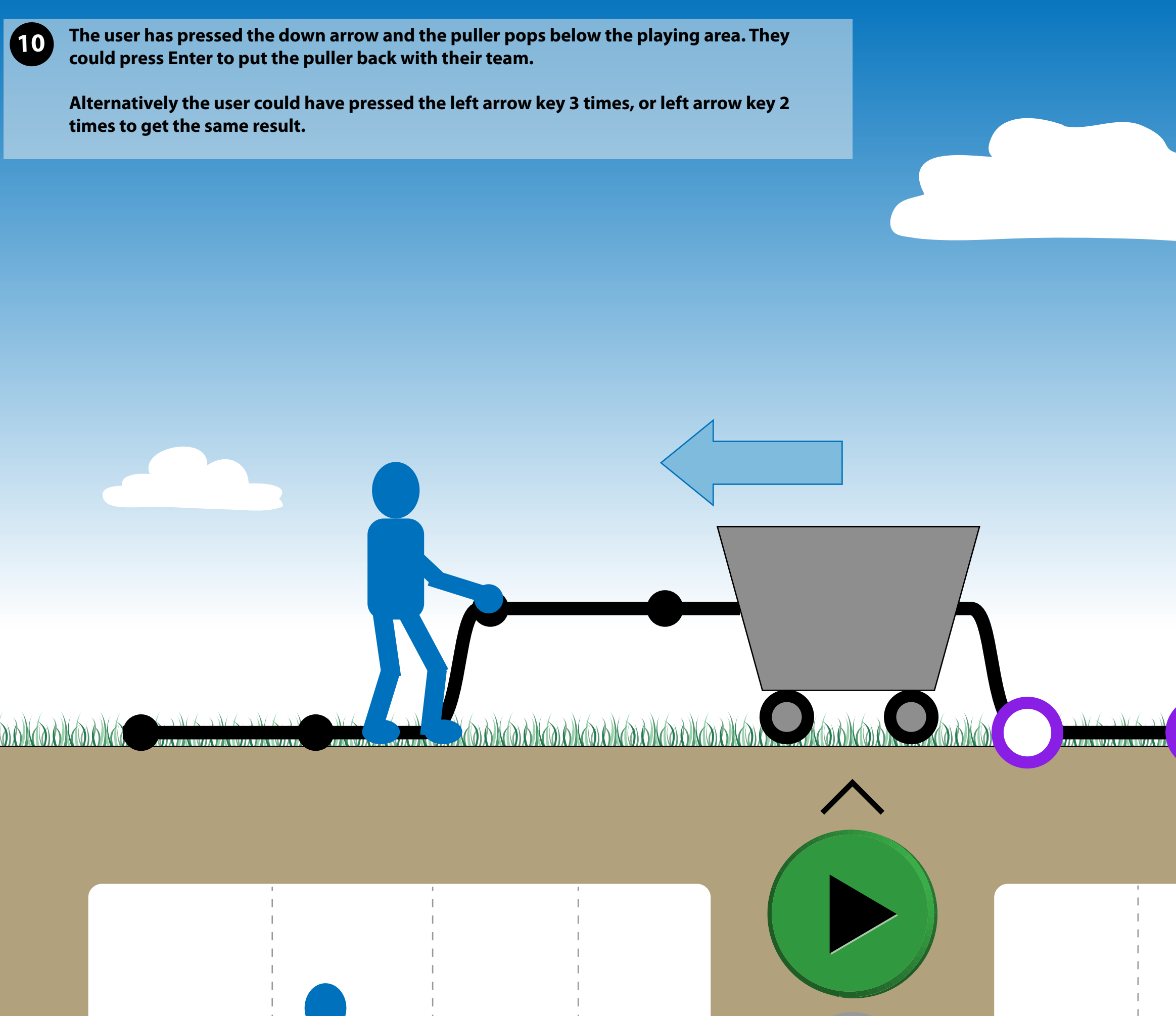

144

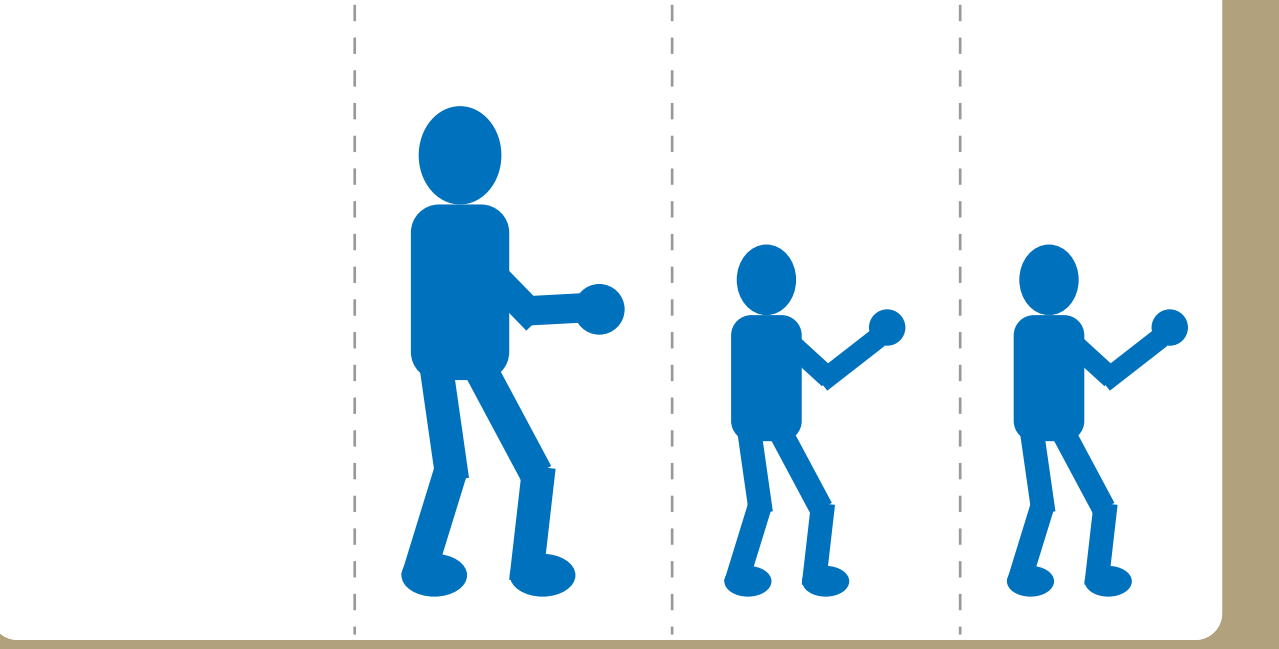

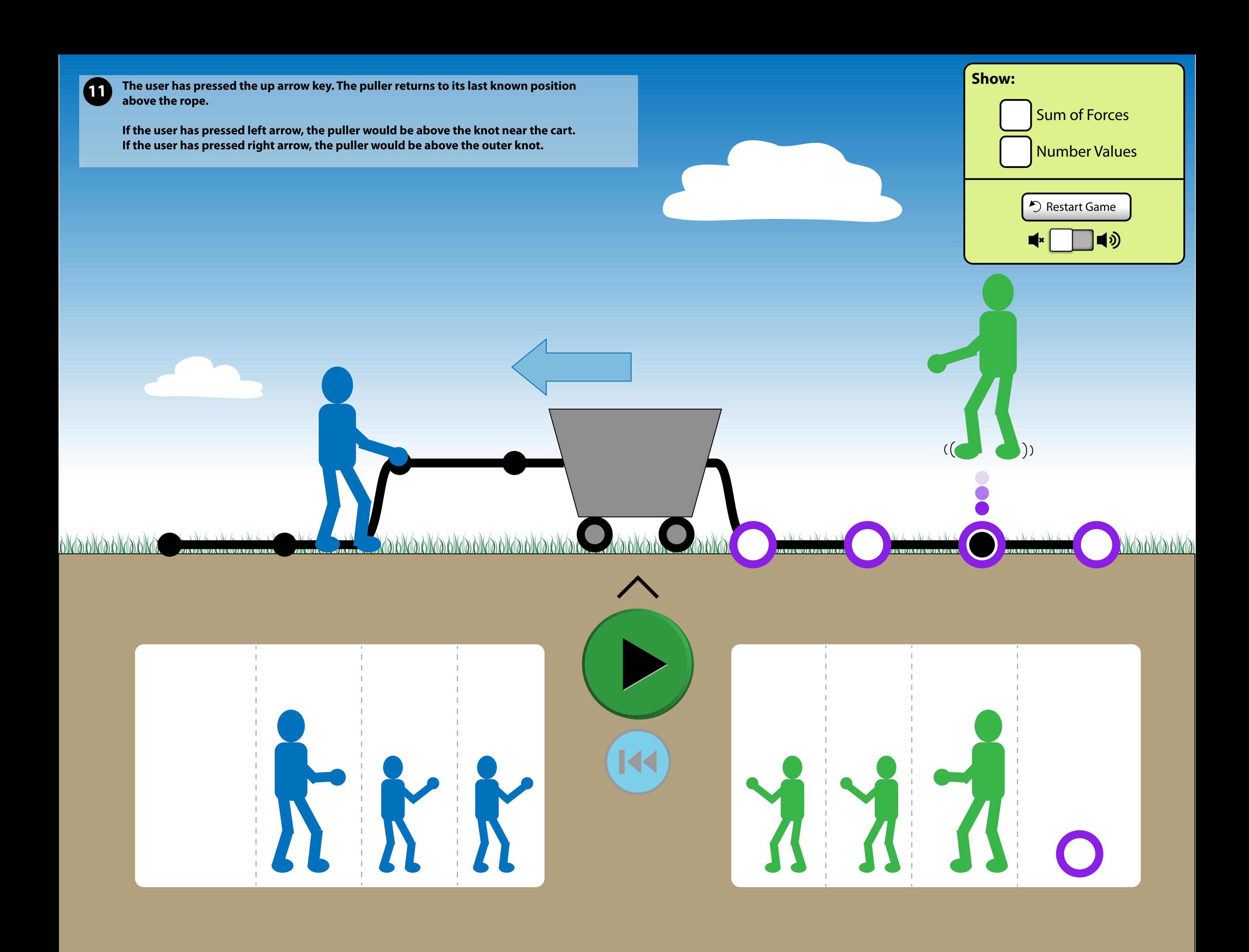

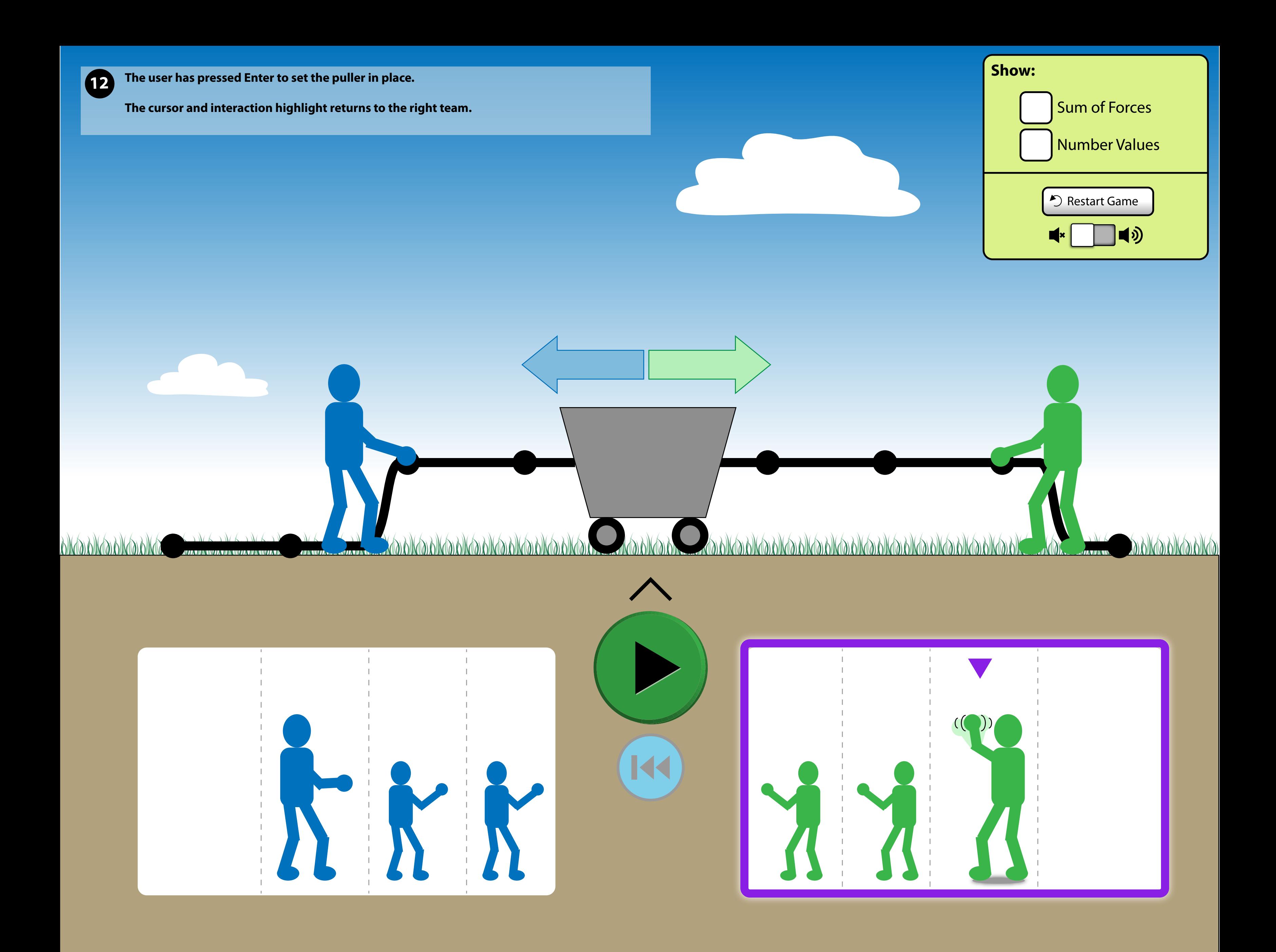

![](_page_12_Picture_0.jpeg)

![](_page_13_Picture_2.jpeg)

![](_page_13_Picture_0.jpeg)

![](_page_14_Picture_0.jpeg)

![](_page_15_Picture_0.jpeg)

![](_page_16_Picture_0.jpeg)

![](_page_17_Picture_0.jpeg)

![](_page_17_Picture_33.jpeg)

![](_page_18_Picture_0.jpeg)

![](_page_18_Picture_28.jpeg)

![](_page_19_Picture_0.jpeg)

![](_page_20_Picture_0.jpeg)

![](_page_21_Picture_0.jpeg)

![](_page_22_Figure_0.jpeg)

![](_page_23_Picture_0.jpeg)

![](_page_24_Picture_0.jpeg)

![](_page_25_Picture_0.jpeg)

![](_page_26_Picture_0.jpeg)

![](_page_27_Figure_0.jpeg)

# **Keyboard navigation within a group**

- Up/down arrows will work in the menu.
- Arrowing past a last item brings the cursor around to the first item.

Right arrow = "Next interesting interactive item in the group" Left arrow = "Previous interesting interactive item in the group" Enter/space = "Activate"

### Note:

Original mute button can be confusing (does the button indicate the current state or does it indicate what happens if you activate it?). The audio button has been replaced with a toggle which shows the current state and what would happen if you flip the toggle.

![](_page_28_Picture_103.jpeg)

![](_page_28_Picture_5.jpeg)

### **Design notes:**

The original circular arrow button is replaced by "Restart Game" button so it is clear what the button will do.

![](_page_28_Picture_9.jpeg)

![](_page_28_Picture_7.jpeg)

# **The Puller**

**The Cursor**

![](_page_29_Picture_2.jpeg)

## **Default Selected / Focused**

![](_page_29_Figure_14.jpeg)

Note:

- Hand wave
- Shadow on ground

![](_page_29_Picture_7.jpeg)

## **"Put me down here"**

For mouse, state occurs when puller is dragged over a valid drop zone.

For keyboard interaction, this state occurs when arrowing through the drop zones.

### Note:

- feet animates / dangles around
- downward circles animate

## **Tab Order**

- Tabbing to a group always puts focus on the first interesting interactive item.

#### Note:

- 1. Left group
- 2. Right group
- 3. Play / Pause button (always keyboard focusable)\*
- 4. Rewind button (always keyboard focusable)\*
- 5. Left rope
- 6. Right rope
- 7. Game menu

#### \*

![](_page_30_Picture_14.jpeg)

- Initially the button is invisible.
- If invisible and gets focus, the button fades in.

- Once a puller is placed on the rope, the button will always be visible and will never disappear even if all pullers are removed.

# **Go and Rewind Buttons**

Go and Rewind buttons may be disabled, but always exist in the tab order. Its state (whether enabled or disabled) should be reported to users of assistive technologies.

![](_page_31_Figure_2.jpeg)